## **Text eingeben, bearbeiten und formatieren (Texteditor)**

Der **Texteditor** steht *nur* für Felder *Text* zur Verfügung und wird mit Beginn der Eingabe eingeblendet:

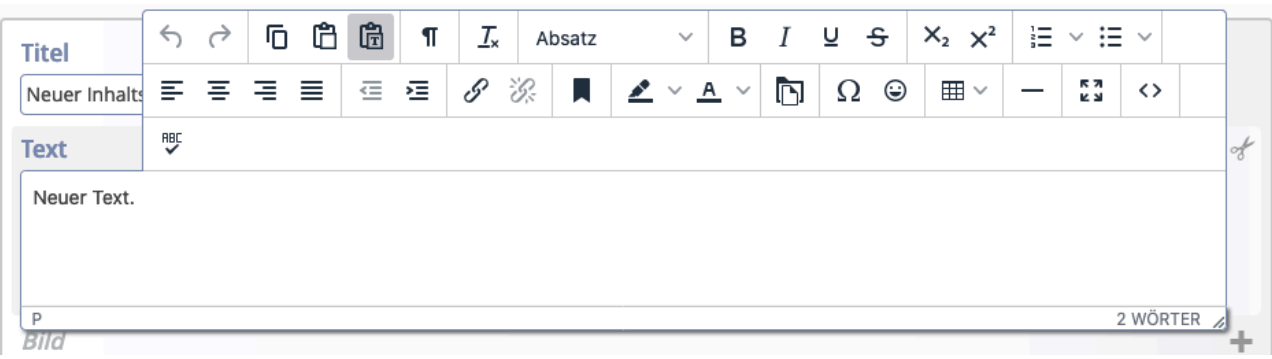

In *Text* können Fließtext und Zeilenschaltungen eingegeben und über die **Symbole** "formatiert" werden.

Über die  $*$  kann bei Bedarf das Text-Feld komplett gelöscht (=entfernt) werden.

An der unteren rechten Ecke <sup>2 WÖRTER</sup> kann das Feld *Text* verlängert werden.

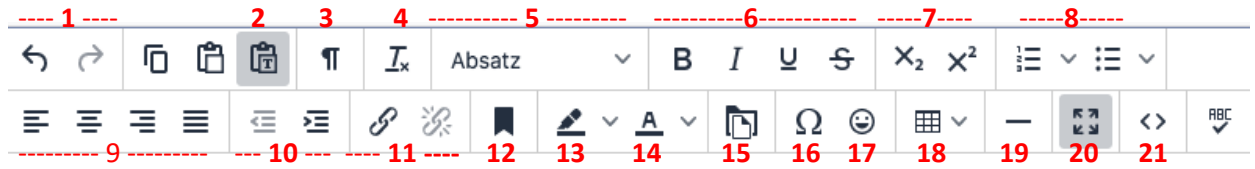

- [1]: Rückgängig, Wiederholen
- [2]: **Grau:** als **reinen** Text einfügen / **Weiß**: **mit** Formatierung
- [3]: Unsichtbare Zeichen anzeigen (z.B. geschütztes Leerz.)
- [4]: Formatierung entfernen (bezieht sich auf [6])
- [5]: Absatzformate (einschl. Überschriften)
- [6]: Formatierung: fett, kursiv, unterstrichen, durchgestrichen
- [7]: Tiefgestellt | Hochgestellt
- [8]: Aufzählungen in Varianten :nummeriert, Symbole
- [9]: Zeilenausrichtung (links, zentriert, rechts, Blocksatz)
- [10]: Einzug verkleinern | vergrößern
- [11]: Link einfügen/bearbeiten | Link entfernen

[12]: Textmarke [13]: Hintergrundfarbe [14]: Textfarbe [15]: Downloadgalerie [16]: Sonderzeichen [17]: Emoticons [18]: Tabelle \*) [19]: Horizontale Linie [20]: Editor als **Vollbild** [21]: HTML-Code anzeigen \*) ACHTUNG: im Responsive Mode komplett angezeigt!

[22]: Rechtschreibprüfung

werden Tabellen ggf. nicht

Wenn Textteile mit [STRG+C] in die Zwischenablage genommen werden, entscheidet der Zustand von [**2**] darüber, ob beim Einfügen mit [STRG+V] die enthaltene Formatierung und ggf. Links übernommen werden (Feld weiß) oder ob der Textteil als unformatierter Text eingefügt wird (Feld grau).

Für das **Schreiben von längeren Texten** bietet sich Software mit Rechtschreibprüfung auf dem PC an, z.B. Word.

In Abhängigkeit von [**2**] werden Zeilenschaltungen, Aufzählungen und Formatierungen (fett, kursiv, etc.) und Überschriften umgesetzt. Schriftgrößen und -arten sowie Einrückungen werden NICHT übernommen; Tabulatoren ungenau mit Leerzeichen nachgebildet.

Damit der Fließtext auch im "Responsive Mode" auf allen Geräten sinnvoll umgebrochen werden kann, sollte generell **keine Silbentrennung** verwendet werden (weder automatisch noch manuell)!